### **TELNET PING** LS

## **CHMOD**

CD

# APACHE WEB SERVER

# LS COMMAND IN SSH

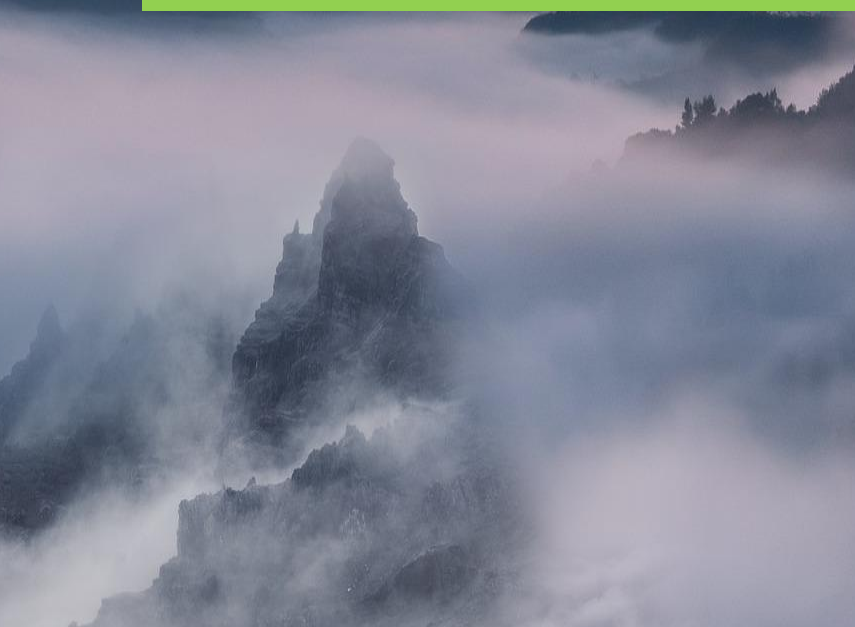

# Системный администратор

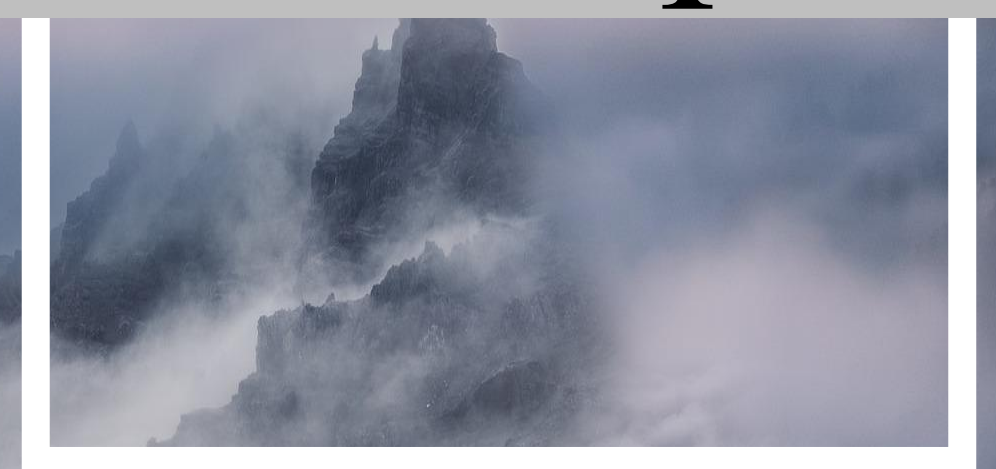

### **ІР** АДРЕСАЦИЯ

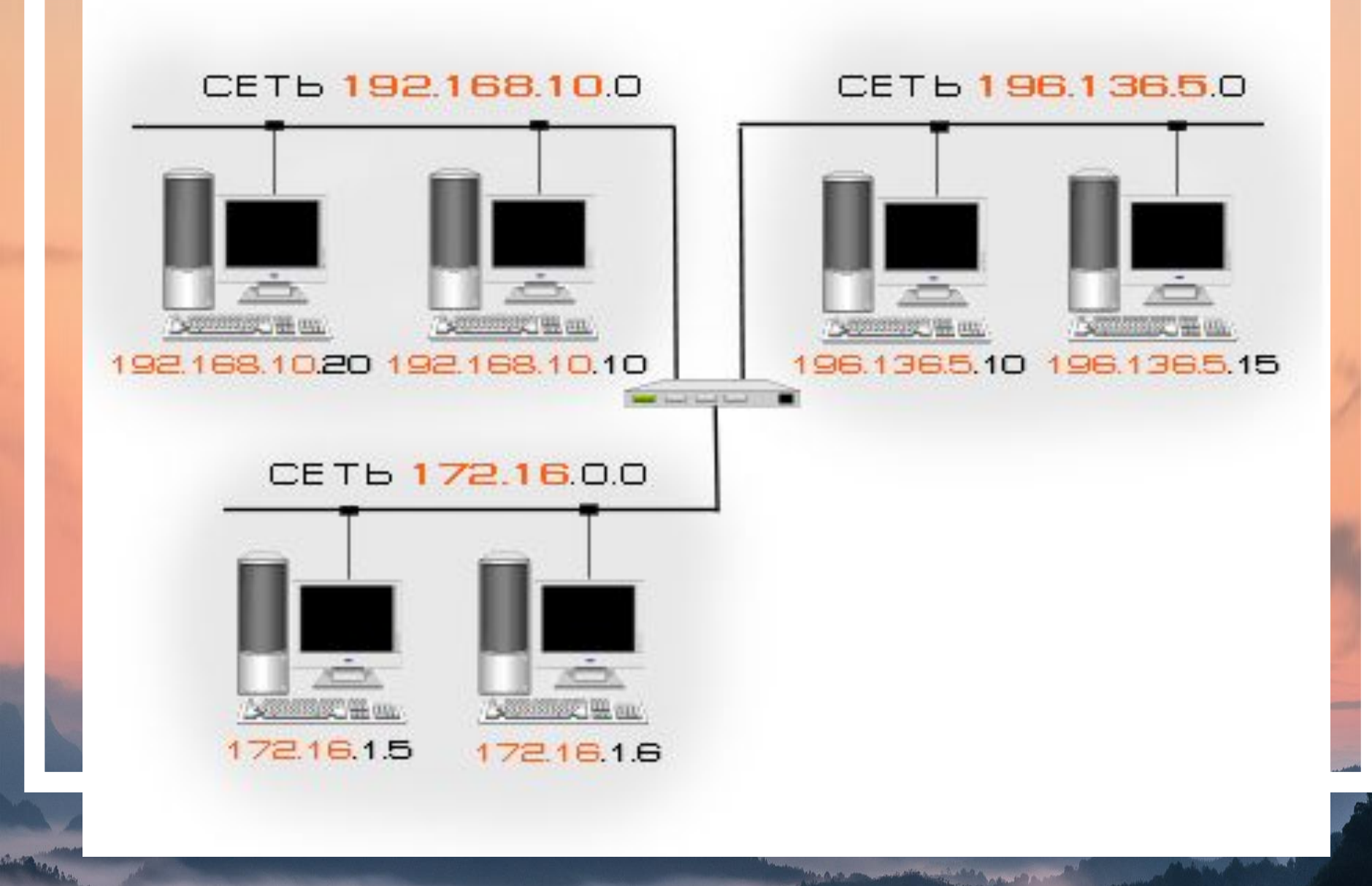

#### **Что поможет диагностировать команда Ping?:**

-Низкую скорость загрузки сайтов - т.е, если сайты долго открываются;

- Периодическое исчезновение связи с интернетом сайты какое-то время открываются нормально, но периодически не открываются;
- Если вы смотрите фильм в режиме онлайн, а видео «подтормаживает»;
- Проблемы во время онлайн-игр.

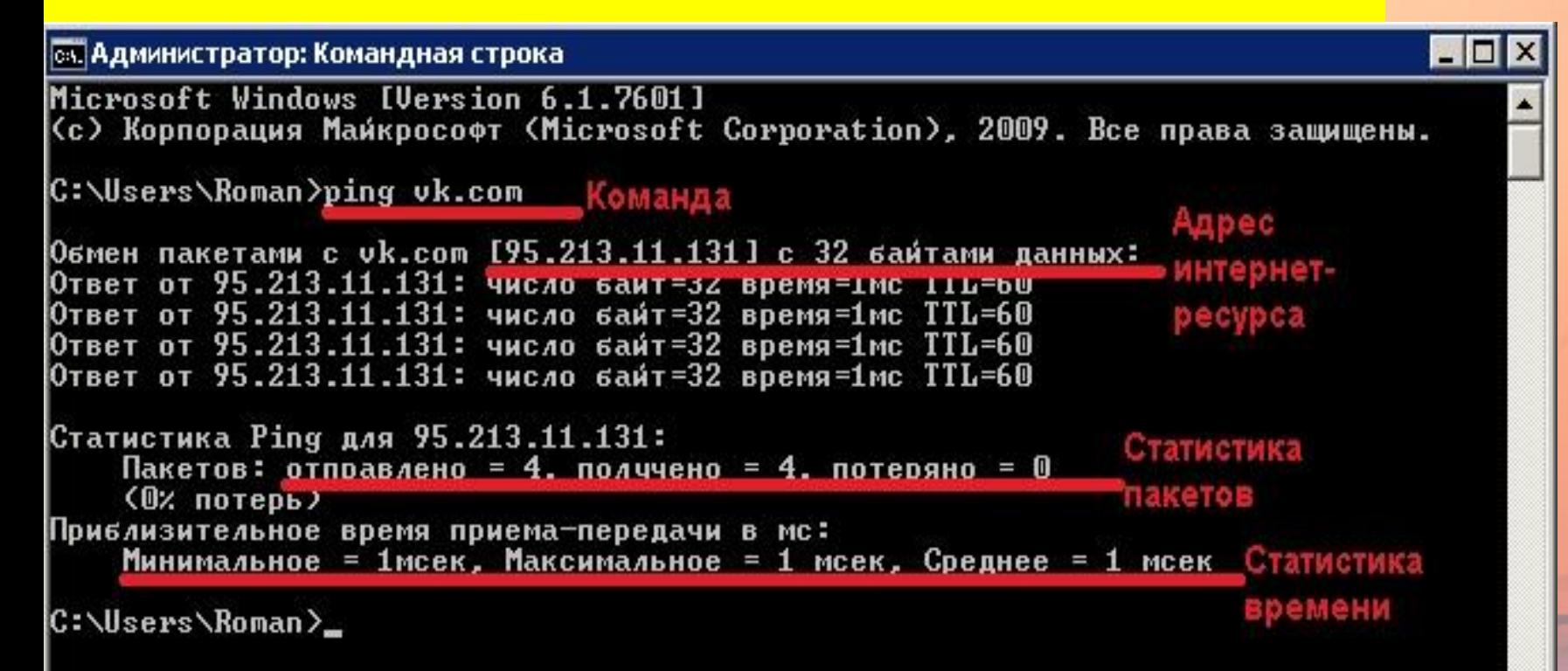

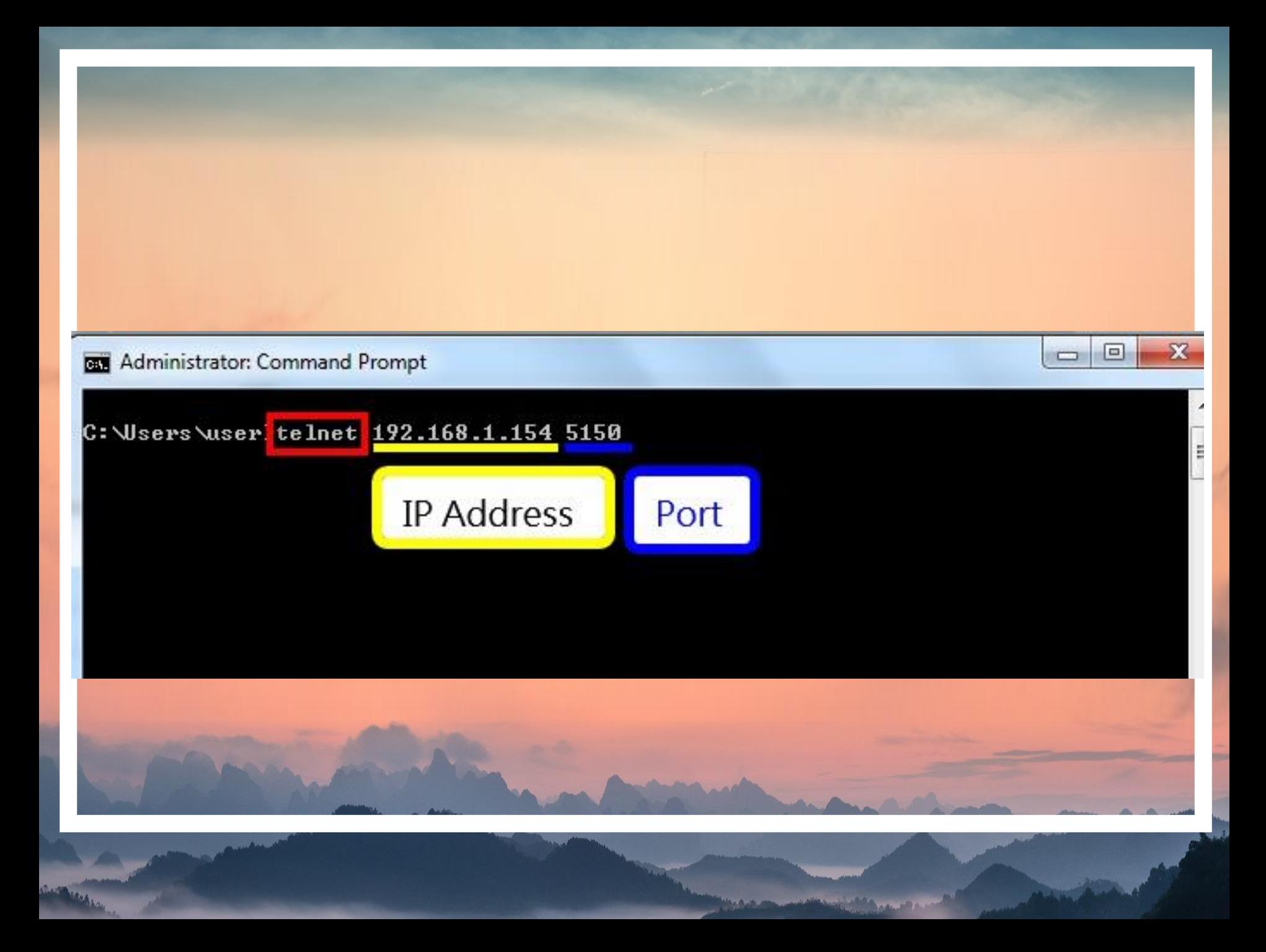

### **• Примеры использования команды PING**

- *• -t* Задаем отправку сообщений с эхо-запросом к точке назначения до тех пор, пока команда не будет прервана. Для прерывания команды ping и выхода из нее служат клавиши CTRL-C. **ping ya.ru -t**
- *• -l размер* Задаем длину (в байтах) поля данных в отправленных сообщениях с эхо-запросом по умолчанию — 32 байта.<br>Максимальный размер - 65500. Задаем 1000 байт - **ping ya.ru -l 1000**
- *• -n счетчик* Задаем число отправляемых сообщений с эхозапросом. По умолчанию - 4. Давайте отправим 10 сообщений. **ping ya.ru -n 10**
- *• -a* Параметр задает разрешение обратного имени по IP-адресу назначения. В случае успешного выполнения выводится DNS-имя соответствующего узла. Пример -**ping -a 192.168.1.1** - это в локальной сети (выводит имя компьютера в сети ЛВС), ping -a 87.250.250.242 - для сети интернет (выводит имя компьютера в из сети интернет, в данном примере **ya.ru**)

**CONTRACTOR** 

*• параметры можно комбинировать*: **ping ya.ru -n 10 -l 1000**

### • Как установить telnet

- Теперь проведем несколько тренировочных подключений, чтобы<br>на практике разобраться в работе утилиты. Но предварительно ее<br>требуется инсталлировать на компьютер (на примере Ubuntu). Для этого используется команда:
- $\frac{1}{2}$  sudo apt install telnet  $\Pi$  завершении процедуры можно приступать к запуску и использованию.

### • Проверка доступности сервера

- Первая и самая важная команда это проверка доступности сервера, к которому осуществляется подключение. Она позволяет подтвердить установление соединения. Выглядит она так:
- telnet 192.168.1.243Фактически это аналог PING, поэтому она вводится только при использовании telnet, чтобы перед инициацией других процессов убедиться в том, что сервер воспринимает команды.

### • Проверка доступности порта

- То же относится к режиму проверки порта на удаленном сервере. Это осуществляется командами:
- \$ telnet localhost 123 \$ telnet localhost 22 Первая строка в приведенном примере выдает ответ, что на соединение никто не<br>отвечает. Вторая же инициирует ответ, что доступно соединение по протоколу<sup>SSH.</sup>

#### **• Отладка**

- Режим отладки востребован в ситуациях, когда пользователю важно видеть подробности работы утилиты (в окне консоли). Для этого команда запуска вводится с префиксом -d:
- \$ sudo telnet -d localhost 22 **Консоль telnet**
- Встречаются ситуации, когда необходимо передать команды в утилиту telnet, запущенную именно на сервере, а не на локальном компьютере пользователя. В этом случае требуется открыть консоль, для чего используется спецсимвол. По умолчанию это "^[".
- Чтобы ввести его, достаточно нажать комбинацию клавиш  $\langle$ Ctrl + [>. После этого на экране будет отображаться приглашение ввода telnet. Сначала рекомендуется посмотреть текущий перечень доступных команд, он отображается после ввода команды <?>. Также на этом этапе есть возможность посмотреть статус подключения:
- telnet> statusПо желанию можно опробовать другие команды, доступные для ввода в текущей сессии.
- **• Тестирование сайта**
- Распространенный вариант применения telnet заключается в подключении к определенному сайту через консоль. Страницы отображаются не в привычном «красивом» виде, а списком информации, которая передается с сервера или на него. Пример команды:
- \$ telnet test-site.ru 80После подключения достаточно ввести команду **/GET**, и веб-сервер вернет страницу и заголовки, которые при обычном подключении передаются в браузер.

#### **• Подключение к удаленному серверу**

- Отказ от telnet чаще связывается с тем, что передаваемые команды легко «подслушать» извне. В этом случае появляются риски несанкционированного подключения. Но опробовать такой режим вполне допускается в качестве изучения матчасти. Пример команды:
- S telnet localhost  $23\text{Hopr}$  по умолчанию  $23$ , поэтому команду легко «упростить» и убрать номер. Подключение все равно будет производиться по тому же принципу. После запроса остается ввести логин и пароль доступа, после чего приступать к управлению удаленным компьютером.

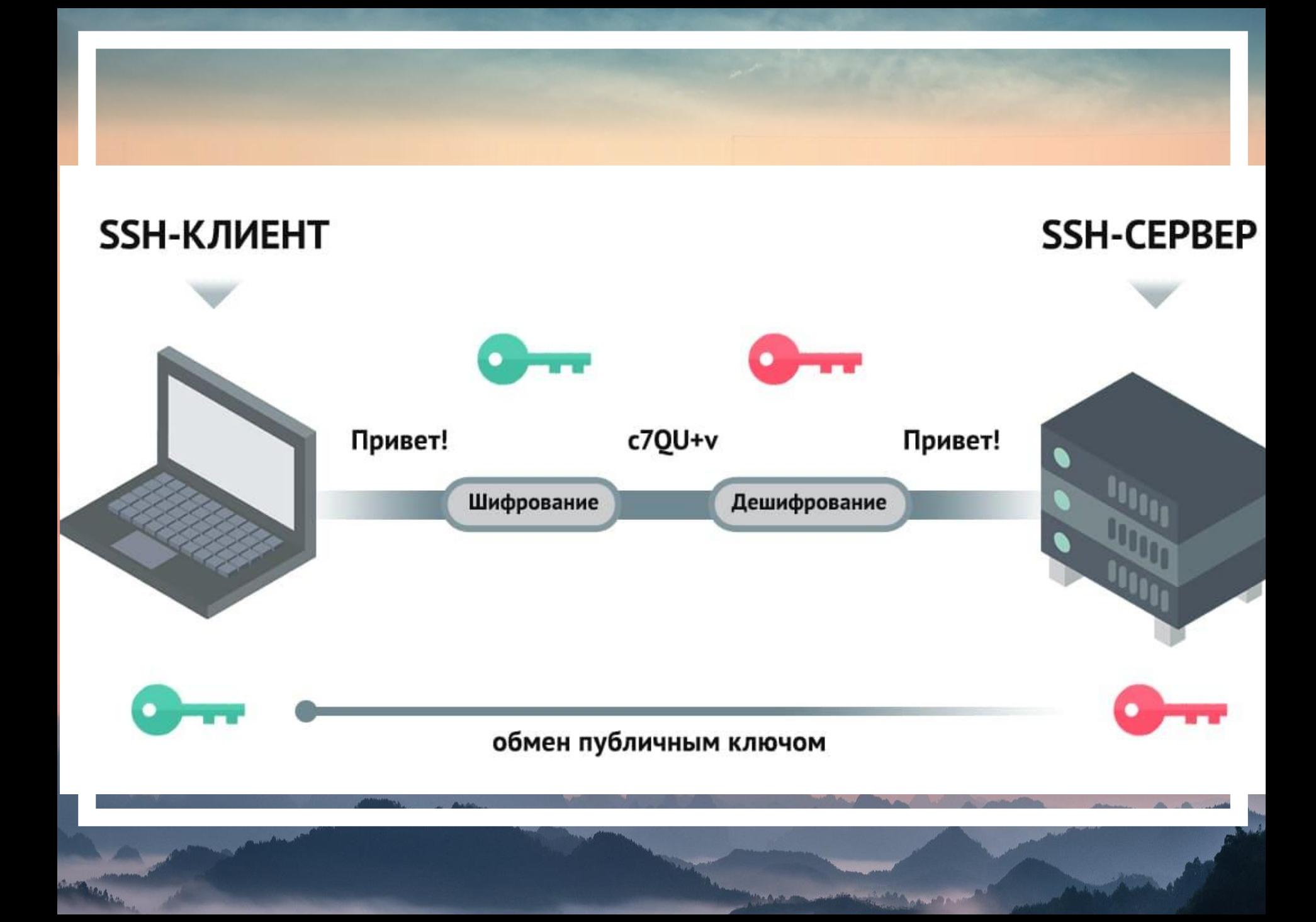

### **КОМАНДА СНМОД**

### Команда chmod

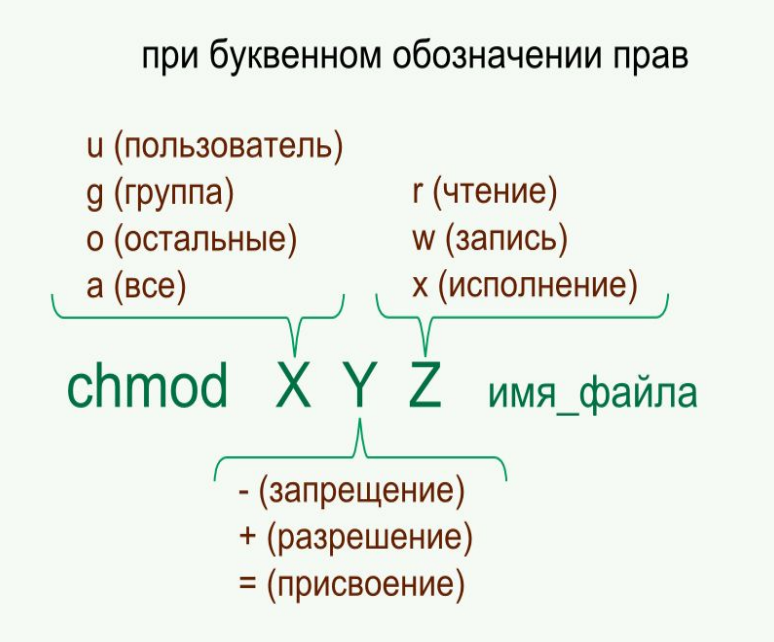

#### Примеры:

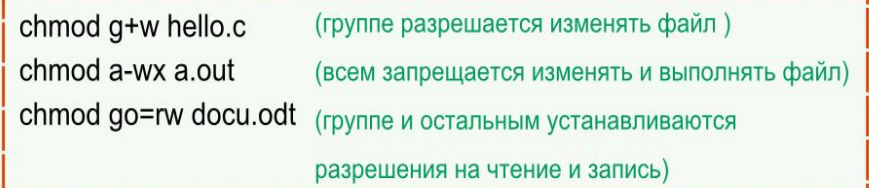

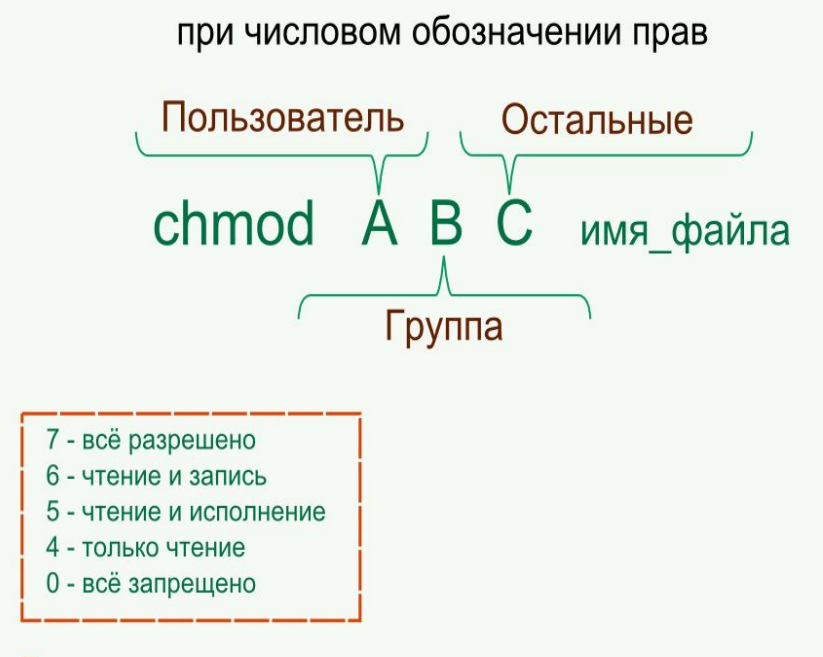

#### Примеры:

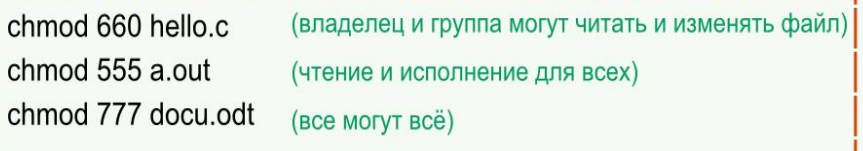

#### http://younglinux.info

# Apache Web Server

Чтобы "поднять" веб-сервер на сервере или у себя на локальной машине необходимо использовать следующую команду: apachectl start

# Cd command

Чтобы изменить текущую рабочую директорию необходимо использовать команду cd.

# ls command

Чтобы вывести список файлов в текущей рабочей директории нужно использовать команду ls.